## **Getting to Colorado Parks and Wildlife Data on ArcGIS.com**

## 1) Click on this link:

<http://www.arcgis.com/home/search.html?q=Colorado%20Parks%20and%20Wildlife&t=groups>

2) Click on the Data Category that interests you:

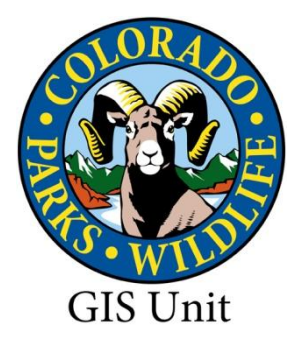

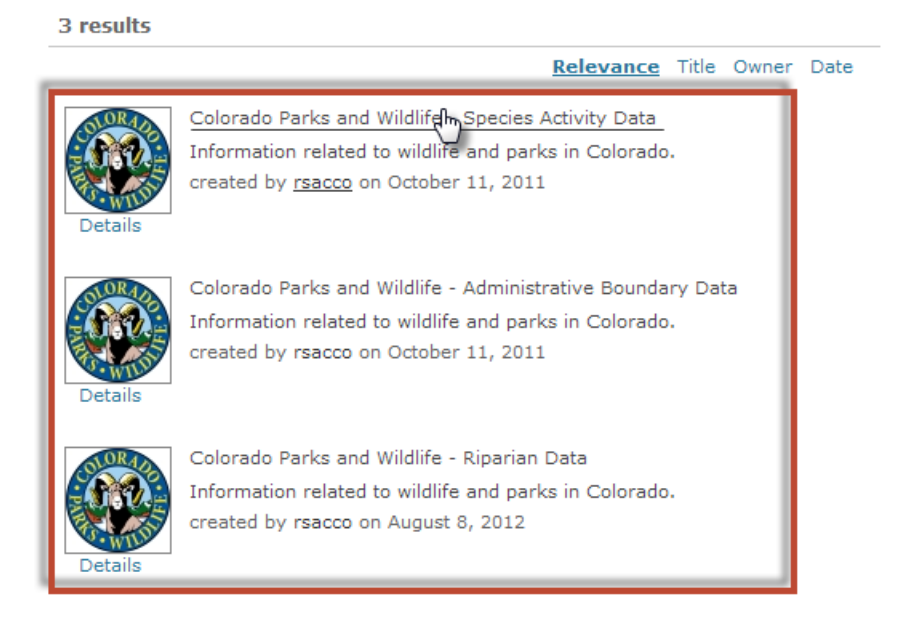

- 3) Click the checkbox for "Show ArcGIS Desktop Content"
- 4) Click on a Data Link or Details to view metadata or Click on the Open menu to download

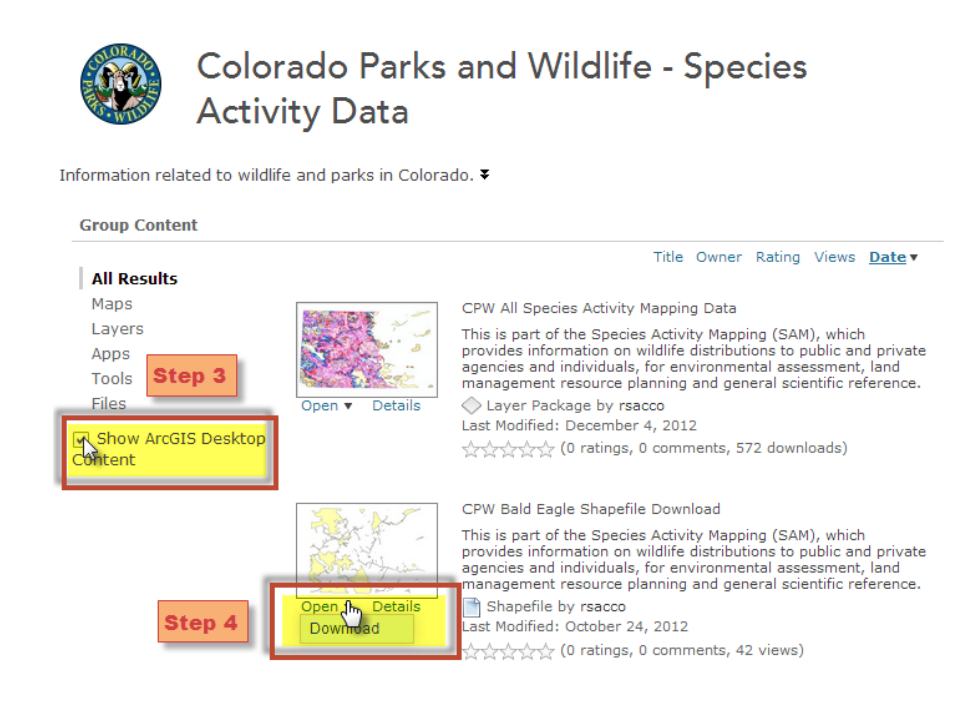